# Installatiegids **Wi-Fi Booster**

- 1. Voor je aan de installatie van je Wi-Fi Booster begint
- 2. Zet de Wi-Fi Booster aan
- 3. Synchroniseer de wifi van de Internet Box met de Wi-Fi Booster
- 4. Verbind de Wi-Fi Booster met de Internet Box
- 5. Zet de Wi-Fi Booster weer aan

### Stap 1 **Voor je aan de installatie van je Wi-Fi Booster begint**

Compatibel met sommige b-box en met de Internet Box wanneer de wifi-verbinding ervan geactiveerd is.

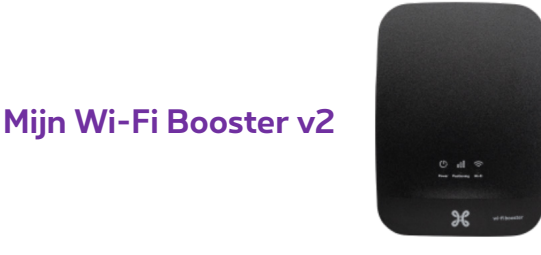

#### **Mijn configuratie**

Het wifi-netwerk uitbreiden via een intern ethernetkabeling

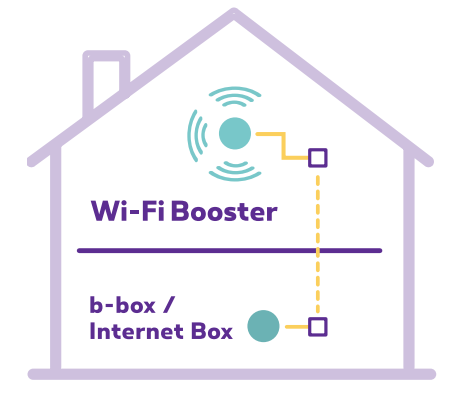

#### **Onderdelen nodig voor de installatie**

- De Wi-Fi Booster
- Elektrische voedingskabel
- Ethernetkabel

## Stap 2 **Zet de Wi-Fi Booster aan**

Steek de voedingskabel van de Wi-Fi Booster in een stopcontact **in dezelfde ruimte** als de Internet Box. Druk op de Power-knop. Het lampje licht oranje of wit op.

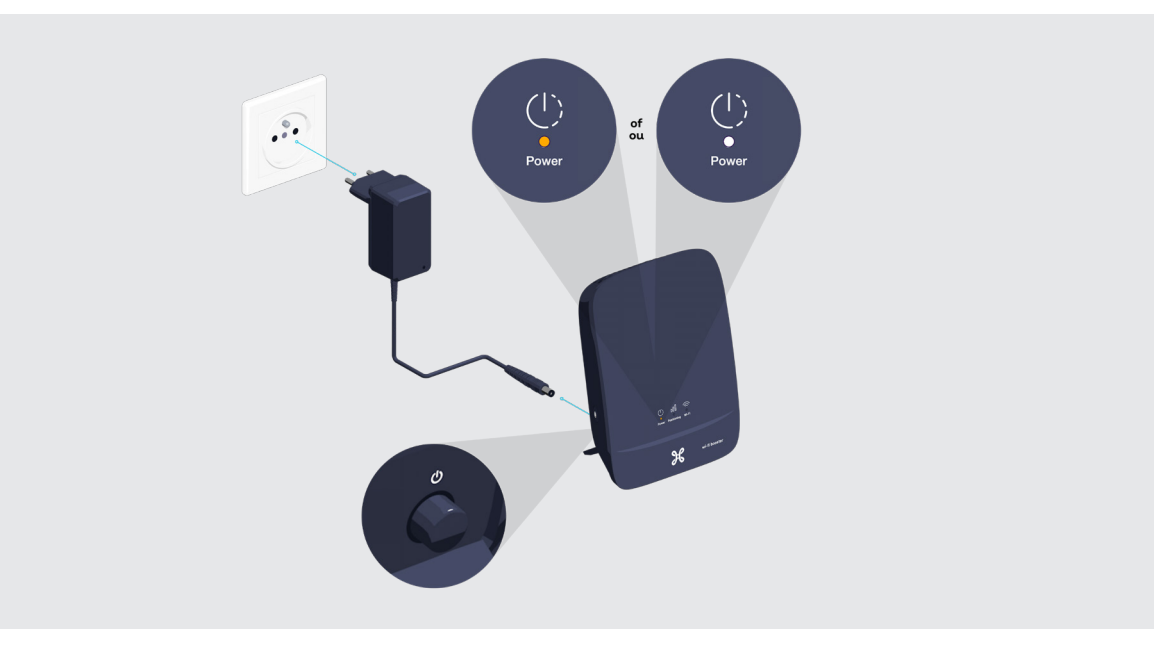

## Stap 3 **Synchroniseer de wifi van de Internet Box met de Wi-Fi Booster**

Druk kort op de WPS-knop van je Internet Box. Het Wi-Fi-lampje licht wit op.

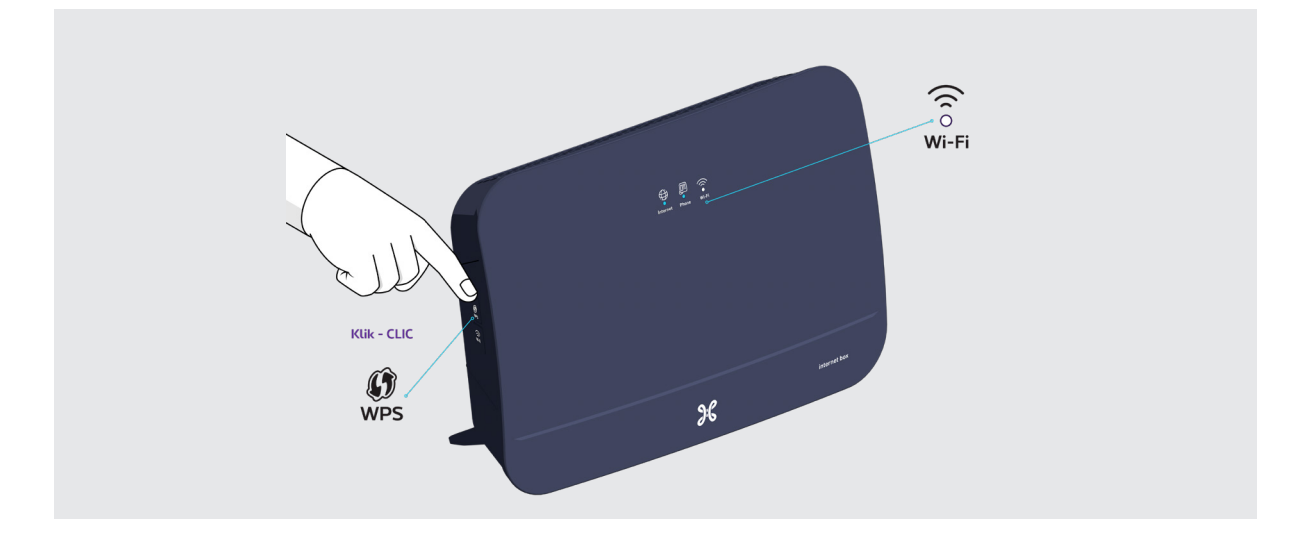

Druk op de WPS-knop tot het - ill ill -lampje wit begint te knipperen. Dat kan tot 10 seconden duren.

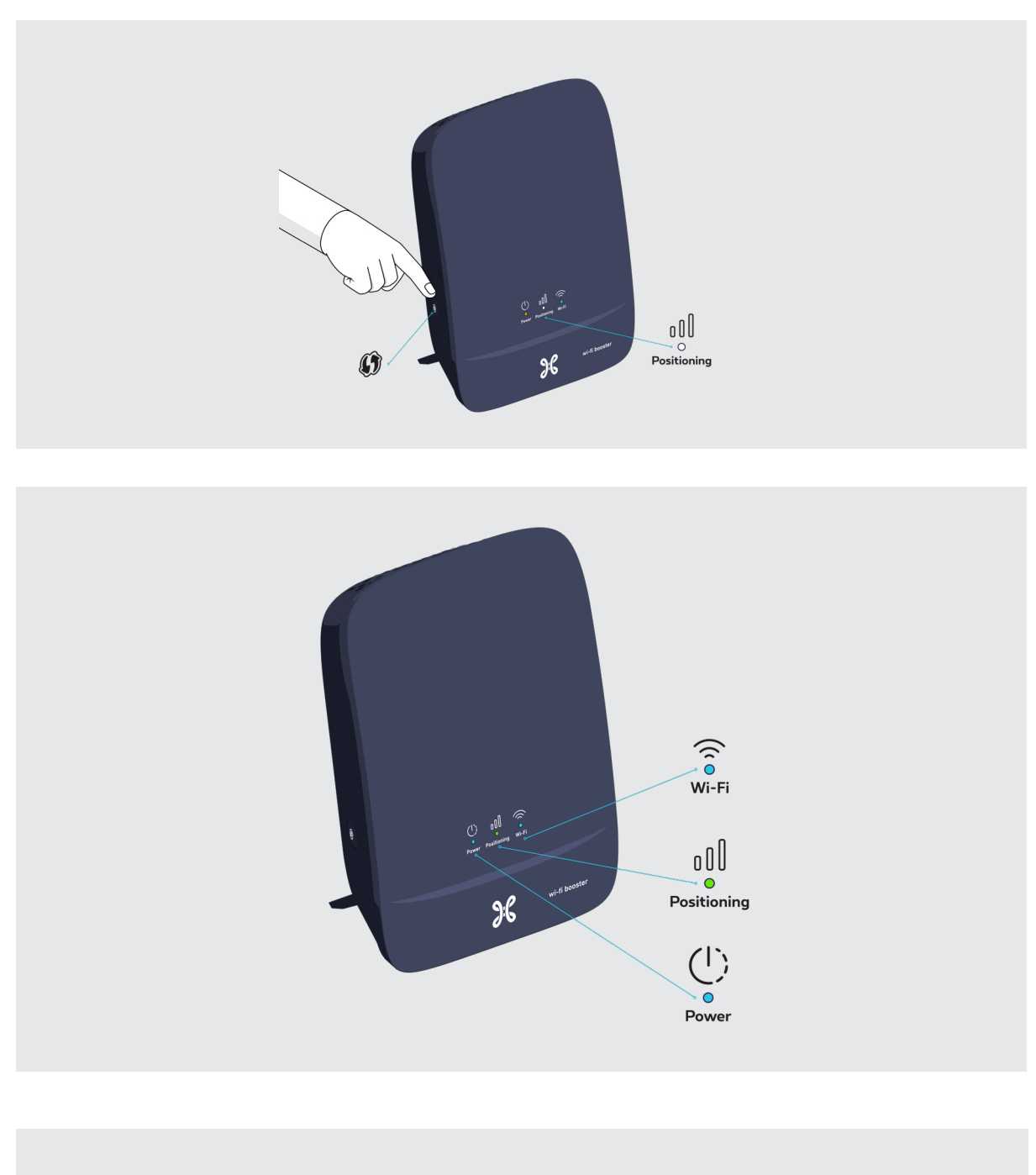

Als de synchronisatie klaar is, licht het  $\iint_{\mathsf{Positioning}}$ -lampje groen op.

**Je kan de Wi-Fi Booster nu uittrekken en in de kamer van je keuze plaatsen.**

### Stap 4 **Verbind de Wi-Fi Booster met de Internet Box**

Gebruik de ethernetkabel en steek het ene uiteinde in een van de gele ethernetpoorten aan de achterkant van de Wi-Fi Booster. Steek het andere uiteinde van de ethernetkabel in een ethernetstekker in je woning. Check of de ethernetkabel met je Internet Box verbonden is.

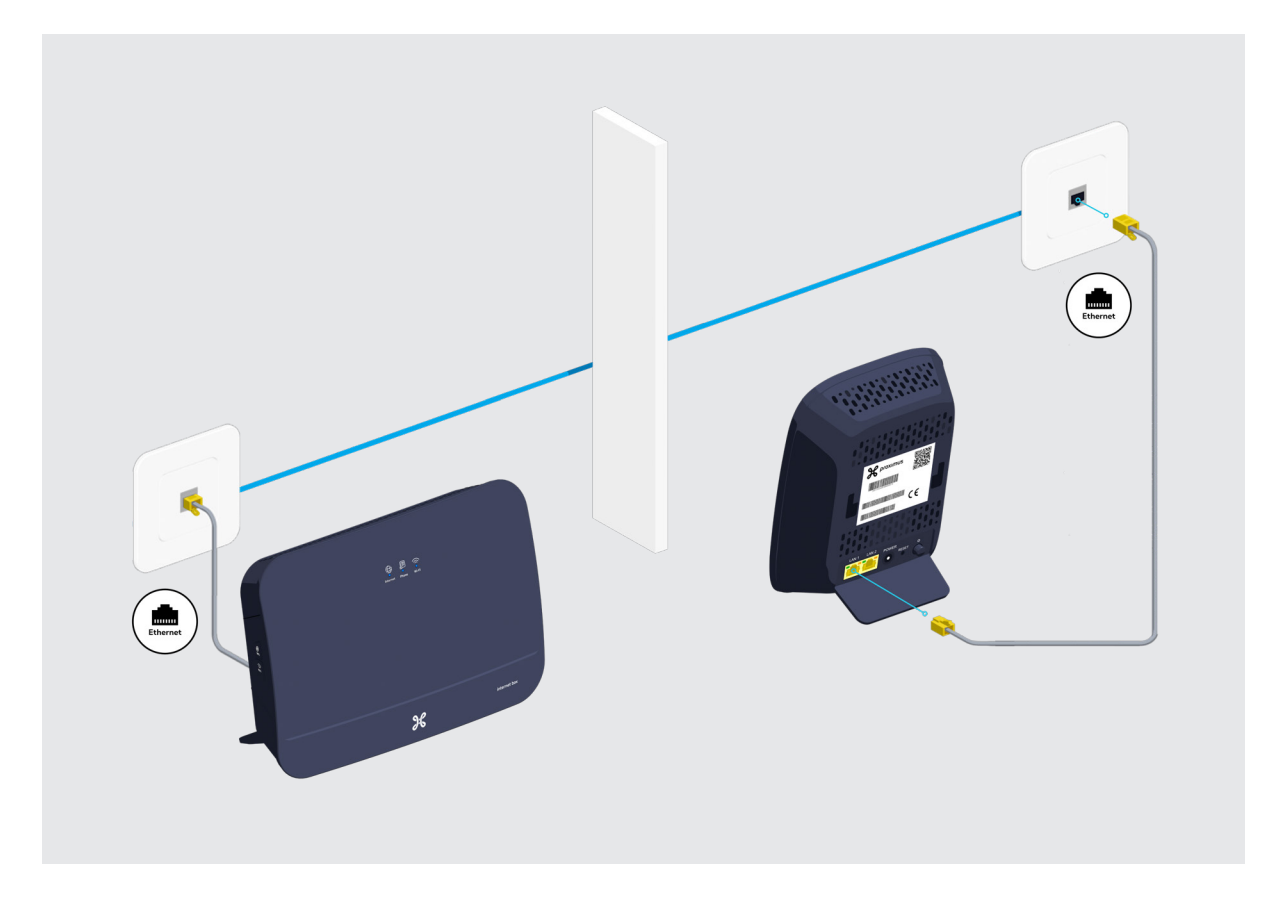

#### **Sluit andere toestellen aan**

Je kan nog andere toestellen aansluiten op de andere vrije gele ethernetpoort van de Wi-Fi Booster zoals een spelconsole, Blu-Ray-speler of computer.

# Stap 5 **Zet de Wi-Fi Booster weer aan**

Steek de voedingskabel van de Wi-Fi Booster in een elektrisch stopcontact. Kijk na of de **U**<br>Power<br>Find goed ingedrukt is.

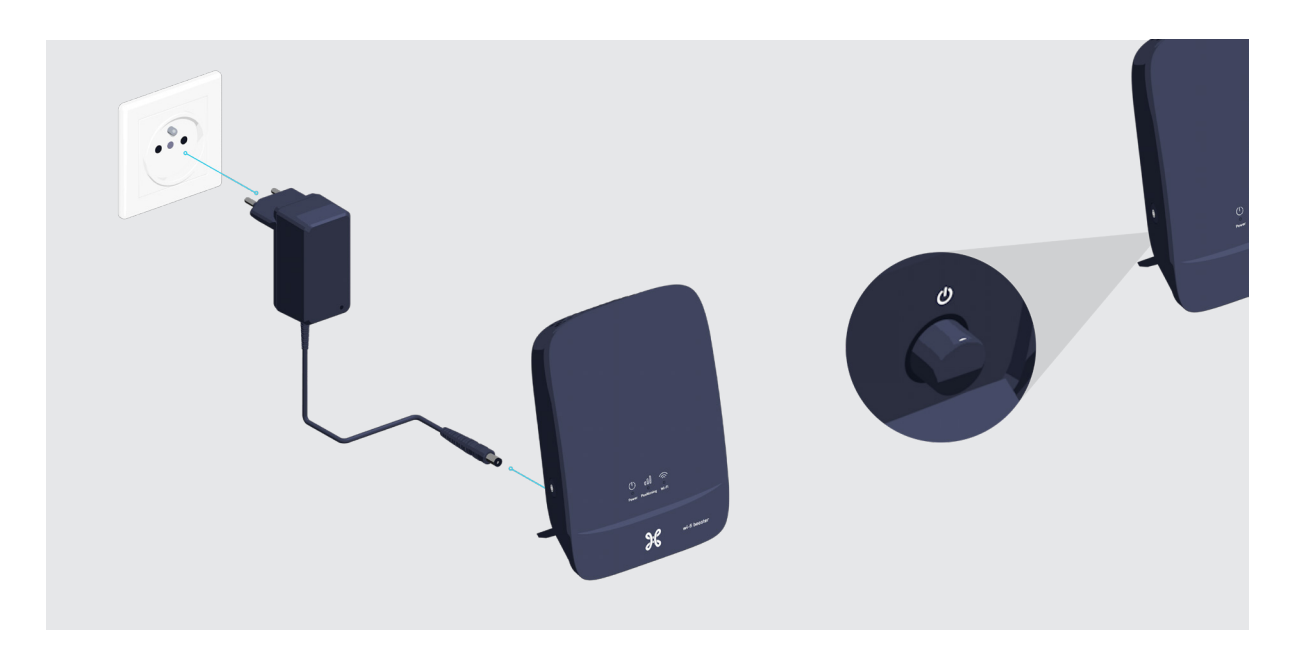

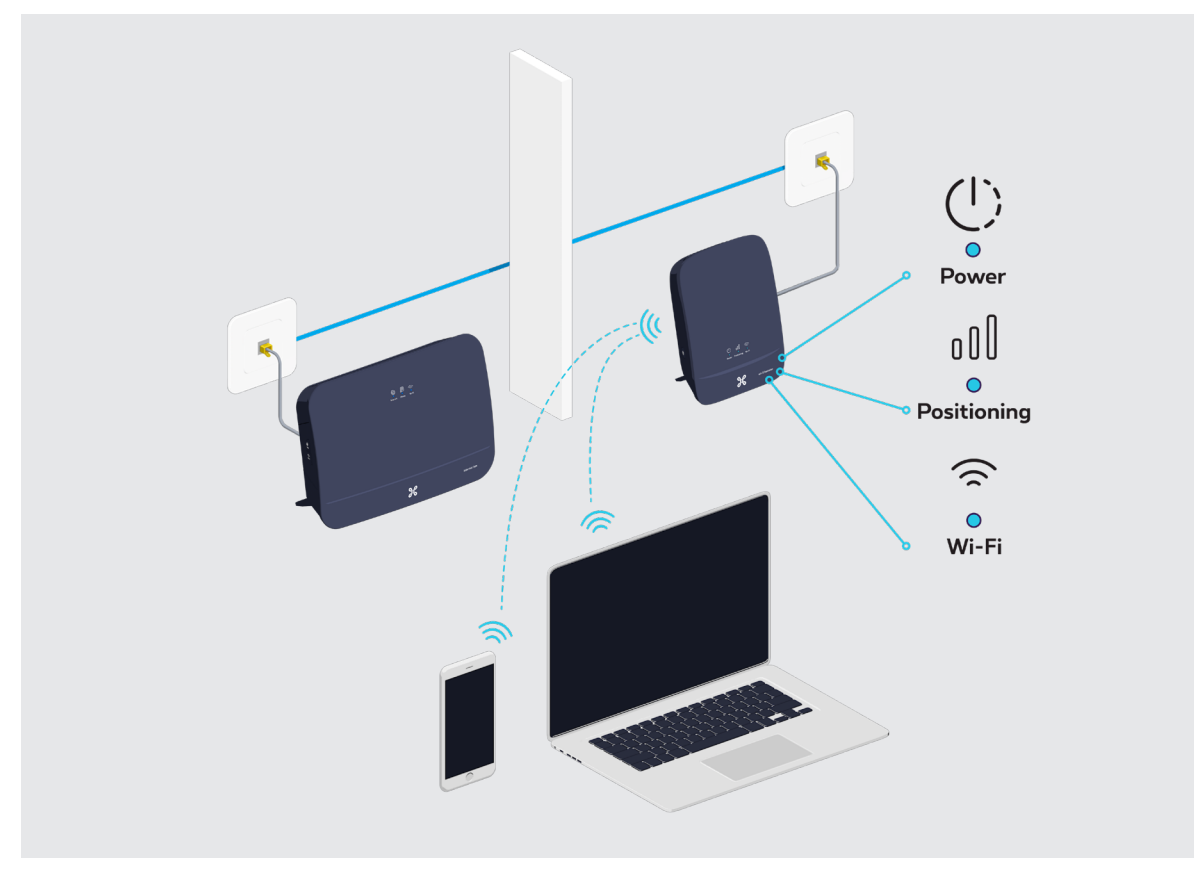

# **De lampjes van de Wi-Fi Booster**

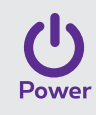

- **Blauw:** de Wi-Fi Booster staat aan.
- **Paars:** de Wi-Fi Booster wordt opgestart.
- **Knipperend wit:** er wordt verbinding gemaakt met het interne netwerk. Dat kan een paar minuten duren.
- **Knipperend oranje:** de Wi-Fi Booster is opgestart maar niet geconfigureerd.

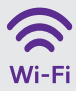

 $000$ Positioning

- **Blauw:** de wifi van de Wi-Fi Booster is juist geconfigureerd.
- **Knipperend wit:** er wordt een WPS-synchronisatie uitgevoerd.
- **Rood:** de wifi van de Wi-Fi Booster werkt niet. Gelieve het toestel opnieuw op te starten.
- **Uit:** de wifi is niet geconfigureerd.
- **Groen:** optimale ontvangst.
- **Oranje:** redelijke ontvangst.
- **Rood:** onvoldoende sterk signaal. Verplaats het toestel of gebruik een tweede toestel om het signaal te herhalen.

#### **Ziezo, nu kan je van je wifi genieten!**